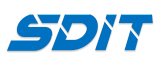

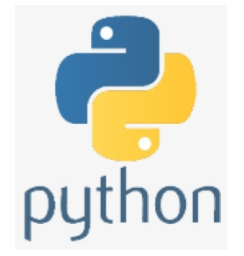

## **Setup Python Environment**

**Shouke Wei, Ph.D. Professor**

**Email: shouke.wei@gmail.com**

### **Objective**

- learn how to install traditional Python
- Glance over Python IDE

## **1. Install Python**

**Step 1**: Go to the web and search "Python" Or go to "python.org" **Step 2**: Go to Downloads to download the installer **Step 3**: Click the installer and start the installation process

• tick "add python [version] to the path"

# **2. Python IDE**

There are many IDE (integrated development environment) for Python, such as:

- Pycharm
- Vscode
- Spyder
- Jupyter notebook
- Jupyter lab
- Thonny (simple, for beginner)
- Mu (simple, for beginner)
- Python IDLE

...

#### **3. Python IDLE**

- Integrated Development and Learning Environment
- Open it
- Running Python Code Interactively
- Running Python File

## **4. Run Python Script in IDLE**

**(1) run code line by line (interactively)**

```
(1) run code line by line (interactively)
   a = 11
   b = 30
   c = a + b
   print(c)
```
#### **(2) run code snippet as a module**

```
--> create a folder to store the code
--> file --> New File --> type the following code snippet
    def hi( ):
         print('Hi guys,welcome to my Python course!')
--> Run Module --> call the function
    hi()
```